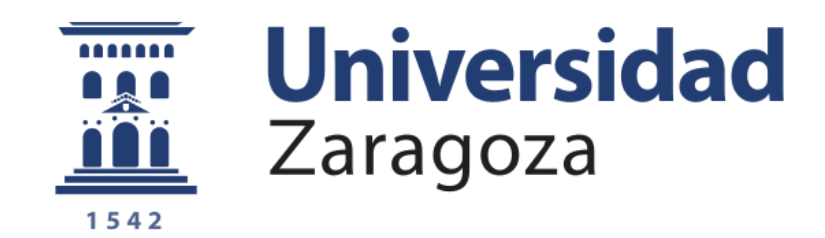

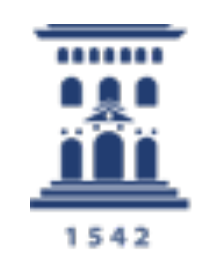

Instituto de Ciencias de la Educación Universidad Zaragoza

**HERRAMIENTAS DE VIDEOCONFERENCIA PARA DOCENCIA**

# **Introducción al uso de videoconferencia para docencia**

Lorena Fuentes Antonio Bono

### Aula - **Videoconferencia** - Materiales

# **Ventajas**

- Visual
- Síncrona/Telepresencial: permite interacción profesor/alumno, resolver dudas al momento, retroalimentación, hacer dinámicas de grupos observando a todos.
- Evita desplazamientos, flexibilidad en la ubicación.
- Participantes en distintas localizaciones (laboratorios, sistemas remotos,…).
- Posibilidad de que sea grabada y poder ser reproducida.

## **Inconvenientes**

- Necesidad de equipos adecuados y conexión de datos.
- La comunicación es mediatizada, la relación personal no genera la misma empatía.

# **Utilidad**

- Clases teleprenciales o distintas ubicaciones.
- Intercambiar conocimientos de varios expertos o ponentes invitados.
- Tutorías.
- Exámenes orales.
- Reuniones, cursos de formación PDI,…

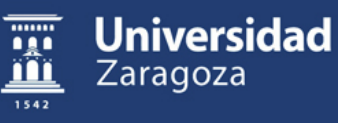

## **Recomendaciones generales (1):**

- Preferible cable de red que WiFi (tener en cuenta distancia al router, otros dispositivos, etc.) o conexión de datos de dispositivo móvil. Si no se va a usar video, desactivar la cámara (consume mucho ancho de banda).
- Realizar pruebas con el mismo ordenador, periféricos y conexión.
- Puesta en escena frente a la cámara:
	- Fondo: ser consciente de la parte del ambiente que se observa. No distractor.
	- Encuadre y posición: plano medio y evitando movimientos bruscos (aparecerá sincopados).
	- Iluminación: preferible luz natural o dispersa para evitar sombras.
	- Sonido: micrófono adecuado, proteger el entorno de interrupciones o distracciones (usar micro de auriculares para evitar ruido al usar el teclado) .
- No compartir los enlaces a las videoconferencias públicamente (solo en Moodle, correo electrónico, etc.).

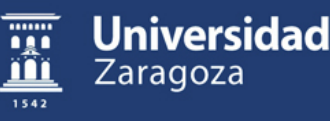

### **Recomendaciones generales (2):**

- Solicitar a los asistentes que desconecten los micros cuando no intervienen (y las cámaras web si hay muchos participantes).
- Solicitar a los participantes que utilicen un nombre de usuario reconocible.
- Ser consciente de que se pierde muchísima información no verbal.
- Establecer inicialmente la forma de intervención durante la videoconferencia (en grupos pequeños activando micro, en grupos grandes en el chat, en grupos muy numerosos en un documento en la nube…).
- En videoconferencias largas y con muchos asistentes, intentar mantener la atención mediante requerimientos a los asistentes.
- Limitar su duración por razones pedagógicas.
- En todas las videoconferencias aplica la **obligación sobre protección de datos**.

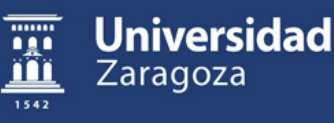

Recomendaciones específicas para **transmisión en vivo (***Streaming***)**:

- Dar acceso previamente a los archivos que se van a proyectar en la clase o presentarlos/compartirlos con los alumnos en *streaming* a través de la videoconferencia.
- Si no es ordenador propio, usar ventana de incógnito en el navegador.
- Ajustar la resolución de envío y recepción ( normalmente 720p).
- Asegurarse que se ve y escucha correctamente antes de comenzar.
- Cuando cambien las condiciones de luminosidad (al proyectar o cambiar luces), volver a comprobar la imagen transmitida por la cámara web.
- Mostrar interés con los alumnos de ambos grupos, pidiendo e intentando equilibrar intervenciones tanto del aula como de los que están tras la videoconferencia. Mirar a la cámara cuando intervengan alumnos tras la videoconferencia. Repetir las preguntas de los alumnos del aula para que se oiga bien por la videoconferencia.
- No mantener conversaciones paralelas en el aula mientras otros están interviniendo a través de la videoconferencia.

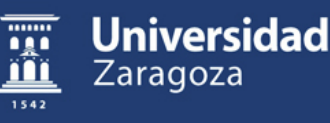

Recomendaciones específicas para **exámenes escritos**:

- Para números muy grandes, evitar posibles horas punta hacia las 12 o hacia las 18h
- Programar videoconferencias por grupos pequeños con un profesor responsable y publicar enlaces y distribución de grupos previamente.
- Pedir que cada alumno se conecte con dos dispositivos a la videoconferencia (ordenador y móvil/Tablet). Uno de ellos con altavoz y micrófono silenciado.
- Se puede pedir al alumnado que muestre la habitación completa donde realizará la prueba, pero esto no se puede grabar.
- Utilizar la extensión de Meet para ver a los alumnos en mosaico y realizar la grabación del escritorio.

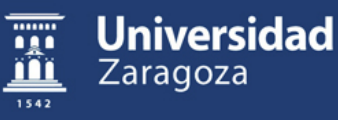

### **Principales aplicaciones gratuitas o disponibles para Unizar**

- GOOGLE MEE[TS \(https://meet.google.c](https://meet.google.com/)om/): A partir del 30/09/2020 máximo 100 personas y a partir de finales 2020 solo grabaciones temporales.
- MICROSOFT TEA[MS \(https://teams.microsoft.c](https://teams.microsoft.com/)om/): Aplicación para organizar equipos de trabajo en remoto.
- ZO[OM \(https://zoom.us/es-es/meetings.h](https://zoom.us/es-es/meetings.html)tml): Máximo 100 personas. Máximo 40 minutos.
- JITSI ME[ET \(https://jitsi.](https://jitsi.org/)org/): Número ilimitado de personas (capacidad servidor). Todos los participantes son moderadores (pueden silenciar), no quedan datos de uso.
- SKY[PE \(https://www.skype.com/es/free-conference-](https://www.skype.com/es/free-conference-call/)call/): Mas centrada en llamadas. Máximo 50 personas.

Emisión en directo:

- YouTube [Live https://www.youtube.com/live\\_dashbo](https://www.youtube.com/live_dashboard)ard)
- Facebook L[ive \(https://www.facebook.com/formedia/solutions/facebook-](https://www.facebook.com/formedia/solutions/facebook-live)live)
- Directo de Instagr[am \(https://www.instagram.c](https://www.instagram.com/)om/)

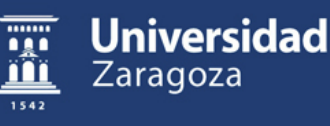